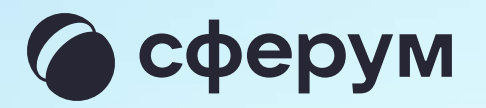

## Инструкция для сотрудника учителя, педагога, воспитателя

Версия 2.2

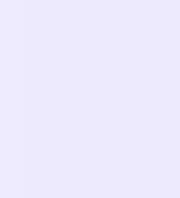

С сентября 2022 года в приложении VK Мессенджер появился отдельный учебный профиль — для организации образовательного процесса и коммуникации

Мы расскажем, как скачать VK Мессенджер, создать закрытый учебный профиль Сферум и подтвердить его, начать общение с учениками, коллегами, родителями и запускать звонки

Инструкция предназначена для сотрудников разных типов организаций: учителей школ, воспитателей детских садов, педагогов организаций дополнительного и среднего профессионального образования, вузов, работников органов управления образованием и прочих

Порядок действий и возможности платформы одинаковы для всех учреждений

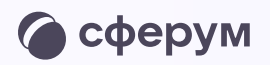

## В мессенджере можно войти как в учебный профиль Сферум, так и в личный. Все переписки и звонки с коллегами, учениками и родителями ведутся из учебного профиля.

Для начала работы:

- Скачайте приложение VK Мессенджер и создайте учебный профиль
- Подтвердите свой профиль сотрудника
- Создайте учебные чаты и пригласите участников
- Создайте ваш первый звонок